# **Table of Contents**

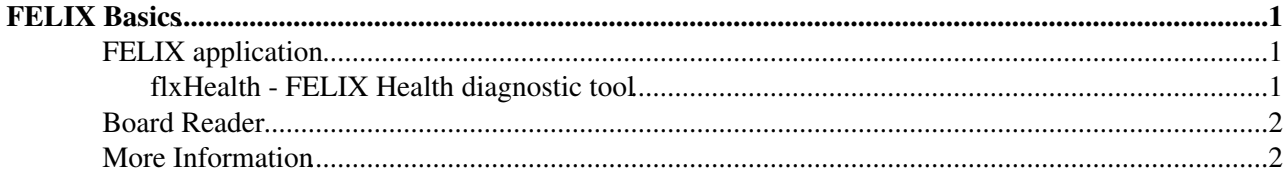

## <span id="page-1-0"></span>**FELIX Basics**

## <span id="page-1-1"></span>**FELIX application**

The FELIX server application is in charge of managing the data received over point-to-point links from the WIBs and to dispatch the data to the appropriate Board Reader applications. In order to monitor the functioning of the FELIX applications you can look at the supervisord output via a browser  $(htp://np04-srv-0XX.cern.ch:9001<sup>∞</sup>)$ . If the application is not running you can try to start if from the browser. If this fails, call an expert.

#### <span id="page-1-2"></span>**flxHealth - FELIX Health diagnostic tool**

This should be first port of call for diagnosing problems with the FELIX nodes. flxHealth is set in the path of user np04daq and can simply be called without any setup

```
[np04daq@np04-srv-024 ~]$ flxHealth 
### WOOF -> This script is meant to be called with an argument: The server's ID to check the host
         -> Other 2 possible args: [v] and [c] for toggling verbosity and colors
    Example: flxHealth 25 v c
    Result: Colored and verbose health-check of FLX in np04-srv-025
    APA - FLX
     1 - 
    2 - 28\overline{3} -
    4 - 275 - 266 - 25CBOX - 30
```
• This provides useful information on which FELIX servers are connected to which APAs

More info can be requested for a particular node (25 in this example):

```
[np04daq@np04-srv-024 ~]$ flxHealth 25 v c
### WOOF -> /nfs/sw/felix/FLXRPC/checkMonitors.py will check FLX health in server: 25
Connected
### WOOF -> lspci
    -> Device: 89:00.0 Communication controller: Xilinx Corporation FPGA Card XC7VX690T
   -> Control: I/O+ Mem+ BusMaster+ SpecCycle- MemWINV- VGASnoop- ParErr+ Stepping- SERR+ FastB2
   -> Status: Cap+ 66MHz- UDF- FastB2B- ParErr- DEVSEL=fast >TAbort- <TAbort- <MAbort- >SERR- <P
    -> NUMA node: 1
### STATUS: OK
### WOOF -> drivers_flx
    -> Version: FLX driver 4.0.6 for RM4 F/W
   \rightarrow CMEM: GFPBPA (size = 16384 MB, base = 0x0000002bb0c00000)
    -> GIT hash : 0x742dbd8f
### STATUS: OK
### WOOF -> Link alignment
    -> Link info:
GBT CHANNEL ALIGNMENT STATUS (entire FLX-712/711):
Channel | 0 1 2 3 4 5 
         ------------------------------
Aligned | YES YES YES YES YES NO
```
Channel | 6 7 8 9 10 11 ------------------------------ Aligned | YES YES YES YES YES NO

### STATUS: OK

- The status of the PCIe and NUMA, the drivers, and the link alignment are shown
- **NUMA** should be OK, *except for server 27* for which the ERROR can be ignored
- **drivers** should be OK.
- **Link alignment** should be OK for links 0-4 and 6-10 (totalling 10 links)

### <span id="page-2-0"></span>**Board Reader**

The Board Readers for FELIX receive data from one WIB link each (2 FEMBs) and store them until an event building request arrives. The timestamp in the request is used to identify the WIB frames that need to be aggregated into a DAQ fragment and sent to the event builder. Optionally raw data can be compressed before being packed into a DAQ fragment. The Board Readers for FELIX run on **np04-srv-017** and **np04-srv-018**.

### <span id="page-2-1"></span>**More Information**

The FELIX general users manual can be found [here](https://atlas-project-felix.web.cern.ch/atlas-project-felix/user/docs/FelixUserManual.pdf) $\mathbb{F}$ .

```
-- GiovannaLehmannMiotto - 2018-02-13
```
This topic: CENF > FelixBasicOp Topic revision: r8 - 2019-11-25 - KarolH

**OPETI** Copyright &© 2008-2022 by the contributing authors. All material on this **T**TWiki collaboration platform is the property of the contributing authors. or Ideas, requests, problems regarding TWiki? use [Discourse](https://discourse.web.cern.ch/c/collaborative-editing/wikis/12) or [Send feedback](https://twiki.cern.ch/twiki/bin/view/Main/ServiceNow)